## EXAMENS ECRITS SUR MOODLE AVEC SURVEILLANCE ZOOM

## MARCHE A SUIVRE POUR LES ETUDIANT-ES

En raison de la situation sanitaire, les examens de janvier-février 2021 se dérouleront en ligne, sauf exceptions. Les enseignant-es peuvent mettre en place une surveillance via l'outil de vidéoconférence Zoom. La surveillance sera assurée par des enseignant-es et assistant-es UNIGE.

Sauf avis contraire concernant des examens spécifiques, les données vidéo ne seront ni enregistrées, ni stockées. Dans tous les cas, les données de surveillance seront accessibles uniquement à des personnes définies parmi le personnel de l'UNIGE.

Les éléments ci-dessus vous seront communiqués en amont par vos enseignant-es :

- l. Date et horaire de l'examen
- 2. Documents, matériel et données autorisées (livres, notes, etc.)
- 3. Un moyen fiable de contacter les surveillant-es en cas de problème durant l'examen

Pour chaque examen en ligne, vous devrez avoir :

- l. Un ordinateur avec une caméra, un haut-parleur et un microphone
- 2. Une connexion internet stable
- 3. La dernière version du logiciel Zoom
- 4. Votre carte d'étudiant-e UNIGE à jour ou votre carte d'identité

Si vous ne pouvez pas remplir les conditions ci-dessous, vous êtes invités à contacter votre faculté/enseignant suffisamment à l'avance. D'éventuels problèmes techniques individuels ou généralisés pendant l'examen seront signalés à l'enseignant-e responsable qui décidera de la continuation ou non de l'examen. Aucune aide ne pourra être apportée pendant l'examen pour des problèmes provenant du matériel ou de la connexion Internet de l'étudiant-e.

La marche à suivre ci-dessous vous permettra de passer votre examen dans les meilleures conditions possibles.

#### Au démarrage

Installez-vous à un poste de travail dans une pièce la plus calme et isolée possible. Vous devez impérativement être seul-e dans la pièce.

Quittez toutes les applications sauf Zoom et votre navigateur Web. N'utilisez pas d'écouteurs, casques ou autres, y compris les dispositifs antibruit électroniques, ni de chapeau ou casquette masquant le visage ou les oreilles.

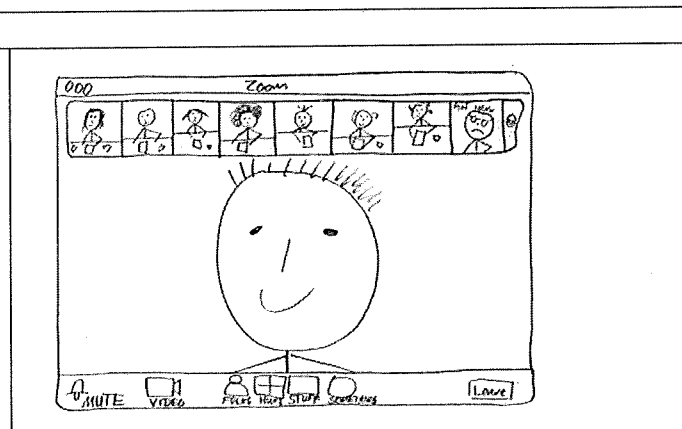

Rendez vous sur e-examen.unige.ch et choisissez votre faculté/centre/institut. Connectez-vous à votre plateforme d'examen à l'aide de vos identifiants UNIGE habituels. Vous trouverez en page d'accueil l'espace d'examen pertinent.

Rejoignez la réunion Zoom à l'aide des informations données par votre enseignant-e. Vous devez être connecté à Zoom à l'aide de votre compte UNIGE et veiller à ce que votre nom s'affiche tel qu'il apparaît sur votre carte d'étudiant-e

Document adapté avec l'aimable autorisation de l'ETHZ, sur la base de https://ethz.ch/content/dam/ethz/associates/services/lehre/lehrbetrieb/leistungskontrollen/filesen/RemoteExamMoodle StudentZoom EN.pdf

Vous pouvez passer par une salle d'attente avant d'être redirigé.. Vérification de l'identité : montrez votre carte d'étudiant UNIGE ou votre carte  $\mathcal{O}$  of  $\mathbb{R}$ d'identité à la caméra, de façon lisible pour que votre identité puisse être vérifiée. La phase de vérification d'identité peut prendre du temps ; merci pour votre patience. Dès que votre surveillant-e a confirmé avoir vérifié votre identité, vous ne pouvez plus quitter votre poste de travail.  $\sqrt{2\pi}$  $\theta_{\text{MME}}$  $\frac{1}{\sqrt{N}}$  $\sqrt{2}$ Un mot de passe peut être requis pour démarrer l'examen ; veuillez suivre les indications de l'équipe enseignante. Pendant l'examen Les canaux de communication à utiliser pendant l'examen vous seront communiqués par votre enseignante. Vérifier qu'aucun arrière-plan virtuel n'est activé ; votre environnement est visible  $\omega_{0Q}$ pour le/la surveillant-e. À tout moment, il/elle peut vous demander de partager votre écran.  $\theta_{\text{AUTE}}$ Votre caméra est installée de manière à ce que vous soyez visible en permanence.  $\omega$ N'oubliez pas : votre image peut être vue par tous les membres de votre groupe dans les miniatures. La caméra, le microphone et le haut-parleur restent constamment allumés pendant l'examen. Votre surveillant-e désactivera tous les micros pendant l'examen, mais peut vous demander d'activer le vôtre à  $\overline{\theta}_{\text{MUTE}}$   $\overline{\theta}_{\text{SPE}}$   $\overline{\theta}_{\text{SPE}}$   $\overline{\theta}_{\text{SPE}}$   $\overline{\theta}_{\text{SPE}}$   $\overline{\theta}_{\text{SPE}}$   $\overline{\theta}_{\text{SPE}}$   $\overline{\theta}_{\text{SPE}}$ tout moment. Vous ne pouvez pas quitter votre poste de travail pendant l'examen, même très brièvement, sauf indications contraires de votre enseignant-e. Si vous éteignez votre

Document adapté avec l'aimable autorisation de l'ETHZ, sur la base de https://ethz.ch/content/dam/ethz/associates/services/lehre/lehrbetrieb/leistungskontrollen/filesen/RemoteExamMoodle StudentZoom EN.pdf

caméra ou quittez la salle Zoom, votre

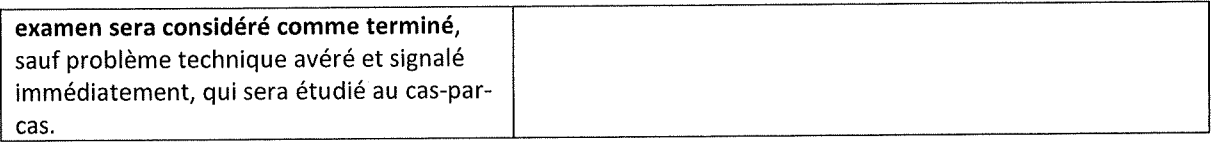

### Après l'examen

Si le temps d'examen est écoulé, l'examen sera soumis automatiquement sur Moodle. Si vous souhaitez le soumettre plus tôt, vous devez en informer votre surveillant-e.

Ne quittez la session Zoom que quand votre surveillant-e vous autorise à le faire.

# Bonne chance !

Document adapté avec l'aimable autorisation de l'ETHZ, sur la base de https://ethz.ch/content/dam/ethz/associates/services/lehre/lehrbetrieb/leistungskontrollen/filesen/RemoteExamMoodle StudentZoom EN.pdf